# Razvejitve

#### Jure Aplinc

#### 10.5.2009

#### Povzetek

Uporaba večdimenzionalnih grafov v fiziki je zelo pogosta, saj so fizikalne količine ponavadi odvisne od veˇc kot le ene spremenljivke. Prikaz 3 dimenzionalnih grafov na ravnino je precej zakompliciran in nepregleden - zaradi slednjega v fiziki tudi manj uporaben. Običajno 3 dimenzionalne grafe proiciramo na ravnino in narišemo izohipse ali pa področja z različnimi vrednostmi obarvamo različno. Te načine prikaza grafov si bomo ogledali v nadaljevanju.

### 1 Naloga

Za 28 absorpcijskih spektrov robu K železa v datoteki "Ferob027.xmu"nariši dvodimenzionalni graf, kjer je ena os energija fotona, druga pa čas v teku polnjenja in praznenja. Prikaži z barvo in izohipsami.

#### 1.1 rešitev

Podatke, ki so bili v datoteki v "matrikišem z c programom preoblikoval v tri stolpiče W, t, absorpcija. Te sem nato narisal z gnuplotom in dobil graf absorpcije XANES v odvisnosti od energije W in časa t:

(i) Barvni prikaz:

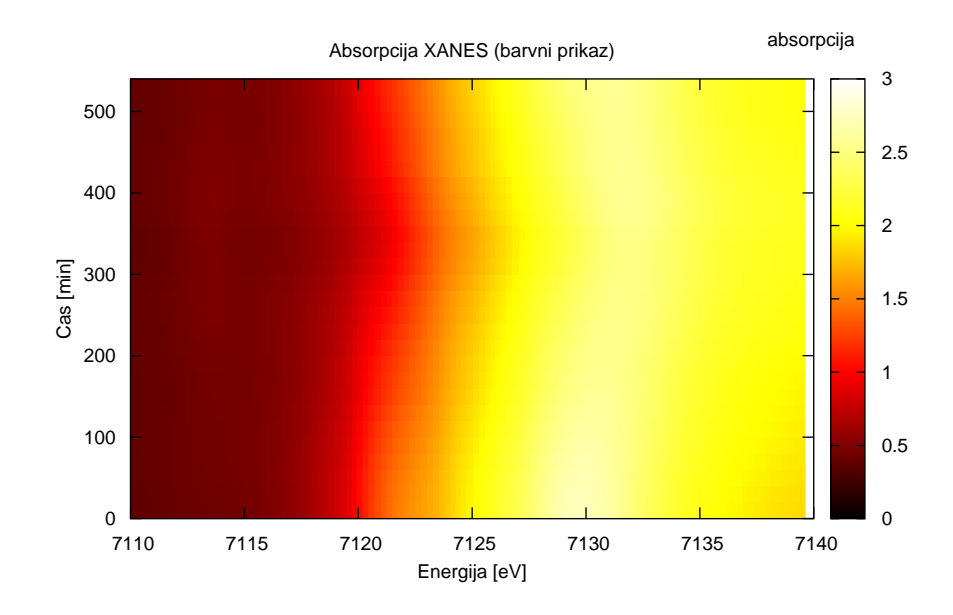

Slika 1: Absorpcija XANES prikazana z barvami.

#### Komentar:

Pri 4. vaji je bilo treba iz teh podatkov ogotoviti kje se začne praznenje baterije. Iz tega grafa je to dobro razvidno - praznenje se začne, ko se začne maksimumpomikati proti nižjim energijam (to se zgodi po 360 minutah).

(ii) Prikaz z izohipsami:

- 30 izohips:

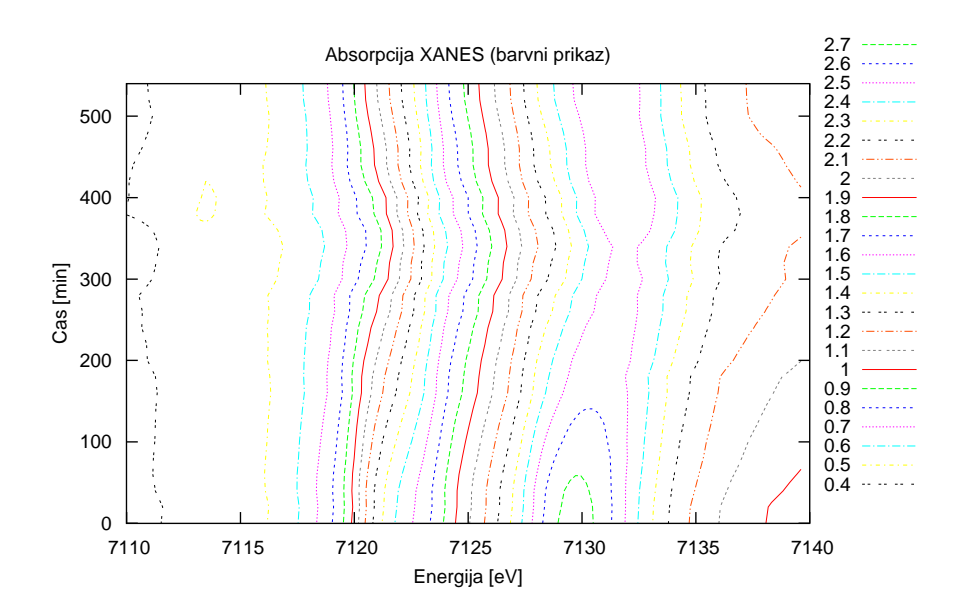

Slika 2: Absorpcija XANES prikazana z 30 izohipsami.

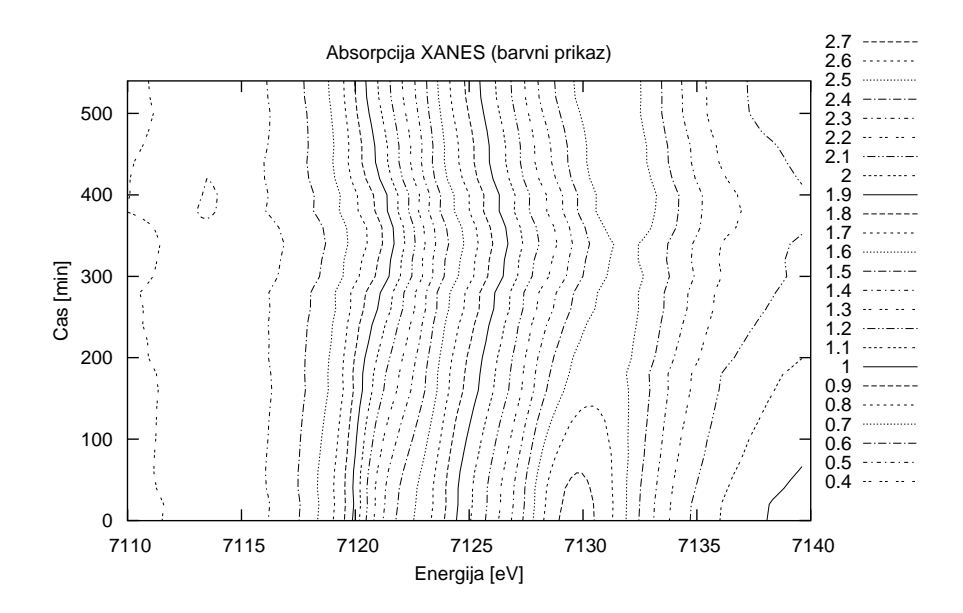

Slika 3: Absorpcija XANES prikazana z 30 izohipsami (v črni barvi).

- 12 izohips:

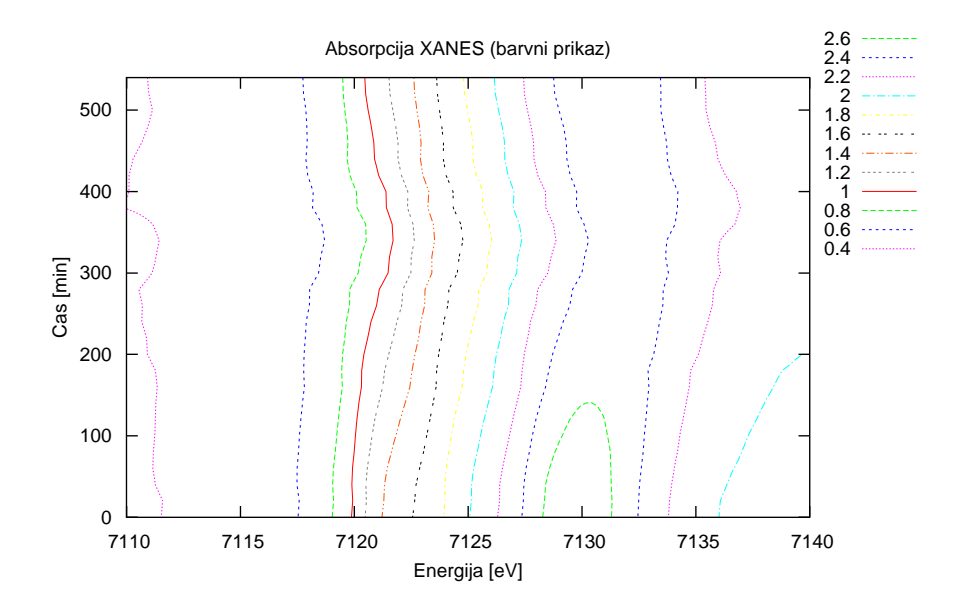

Slika 4: Absorpcija XANES prikazana z 12 izohipsami.

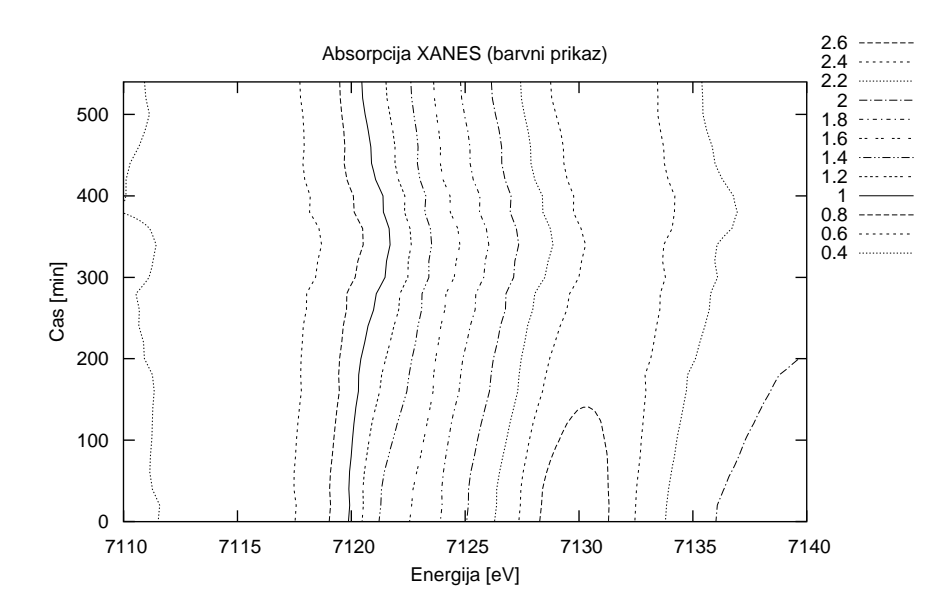

Slika 5: Absorpcija XANES prikazana z 12 izohipsami. (v črni barvi)

#### Komentar:

Mogoče je ugotoviti, da je prikaz z izohipsami precej nazoren.

## 2 Naloga

Prikaži temperaturno polje v prečnem prerezu dimnika, kjer je temperatura vročih plinov 200  ${}^{0}C$ , na zunanji steni pa je 0  ${}^{0}C$ , iz podatkov v datoteki "Dimnik.dat". V datoteki je območje temperatur normirano na interval  $[0, 1]$ , podane so v mreži 24 x 24 točk. Napravi grafa z barvno lestvico in z risanjem izoterm.

#### 2.1 Rešitev

Podatke sem narisal z gnuplotom, ki jih je obravnaval kot matriko.

(i) barvni prikaz:

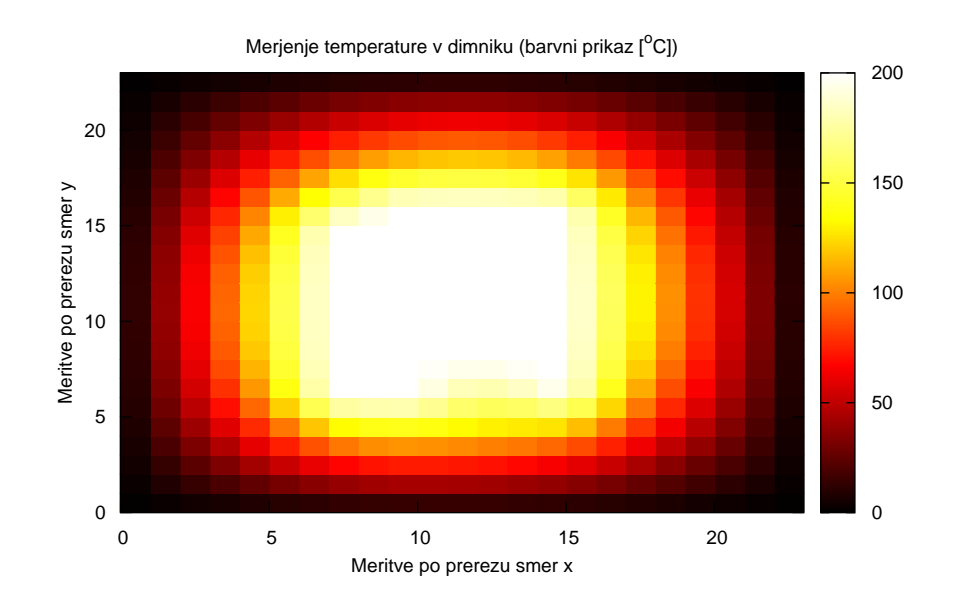

Slika 6: Prikaz temperature v dimniku (barvni prikaz).

(ii) 3D prikaz:

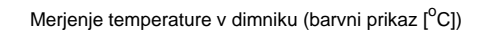

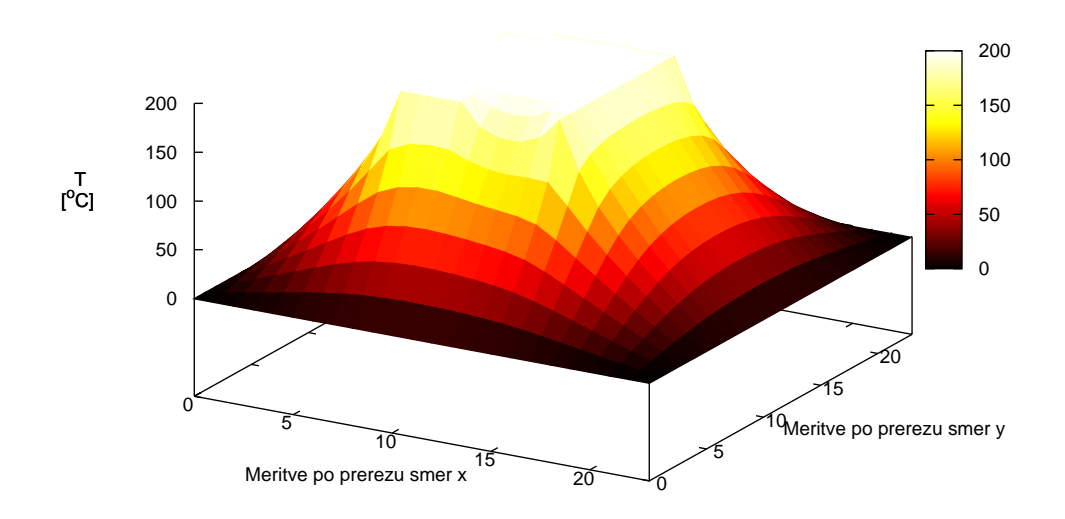

Slika 7: Prikaz temperature v dimniku (barvni 3D prikaz).

(iii) izoterme:

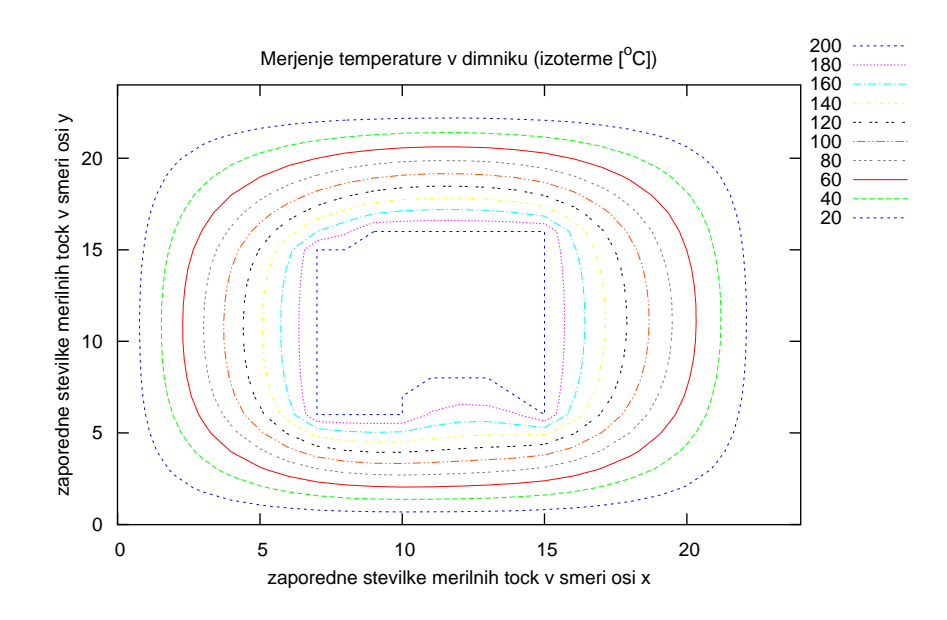

Slika 8: Prikaz temperature v dimniku (z izotermami).

# 3 Naloga

Napravi graf izoterm T(p,V) za Van der Waalsov plin z enačbo stanja  $(p + \frac{a}{V^2})(V - b) = RT$ , ki jo najprej predelamo v brezdimenzijsko obliko, tako da vse tri spremenljivke p, V in T normiramo na njihove vrednosti v kritični točki in se enačba v novih spremenljivkah Π, Φ in Θ glasi (Π +  $\frac{3}{\Phi^2}$ )(3 $\Phi - 1$ ) = 8 $\Theta$ . Izberi primerno območje za spremenljivki  $\Pi$  in  $\Phi$  in si pripravi tabelo funkcije za risanje.

#### 3.1 Rešitev

Izoterme iz Wan Der Vaalsove enačbe za neidealni plin sem narisl na graf  $p(V)$ .

(i) Temperature izoterm so med  $0.1T_{kritican}$  in  $2T_{kritican}$ .

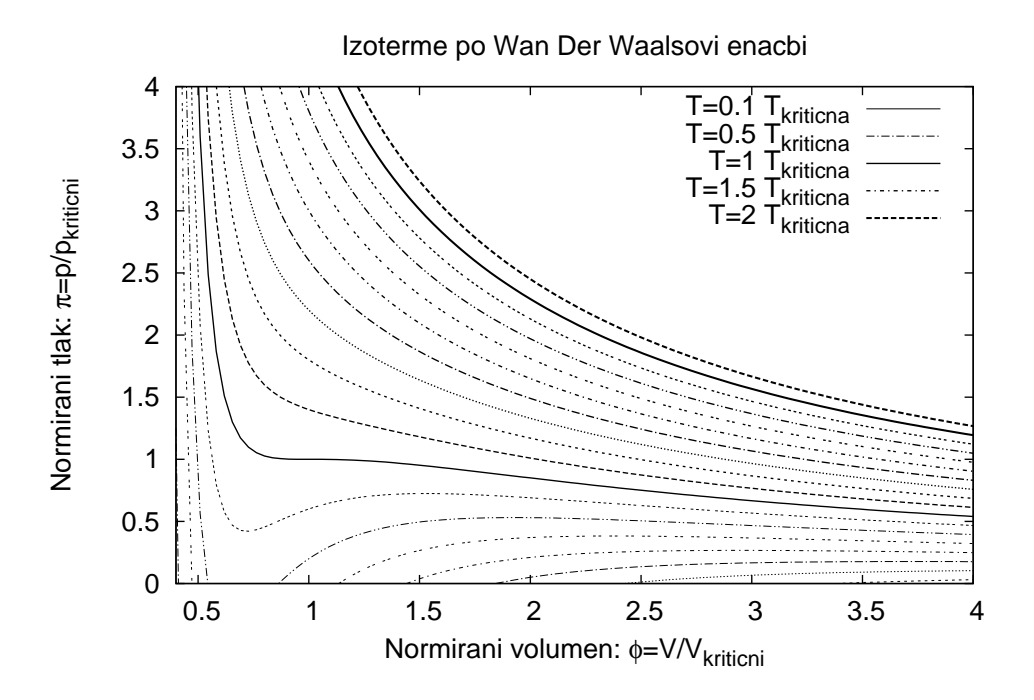

Slika 9: Odvisnost p(V). T je konstantna za posamezno izotermo.

Videti je da je najbolj zanimivi del grafa med  $0.5T_{kritican}$  in  $1.4T_{kritican}$  zato bom to območje nerisal bolj podrobno na naslednjem grafu.

(ii) T med  $0.5T_{kritican}$  in  $1.4T_{kritican}$ :

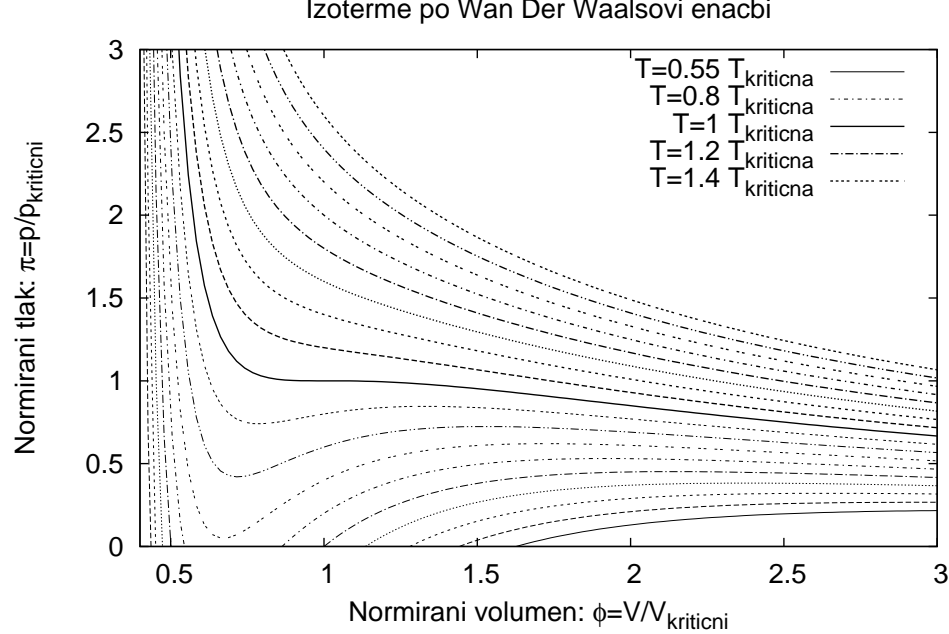

Izoterme po Wan Der Waalsovi enacbi

Slika 10: Odvisnost p(V). T je konstantna za posamezno izotermo.

Poglejmo območje kjer je odstopanje Wan Der Vaalsovega popravka od idealnega plina največje.

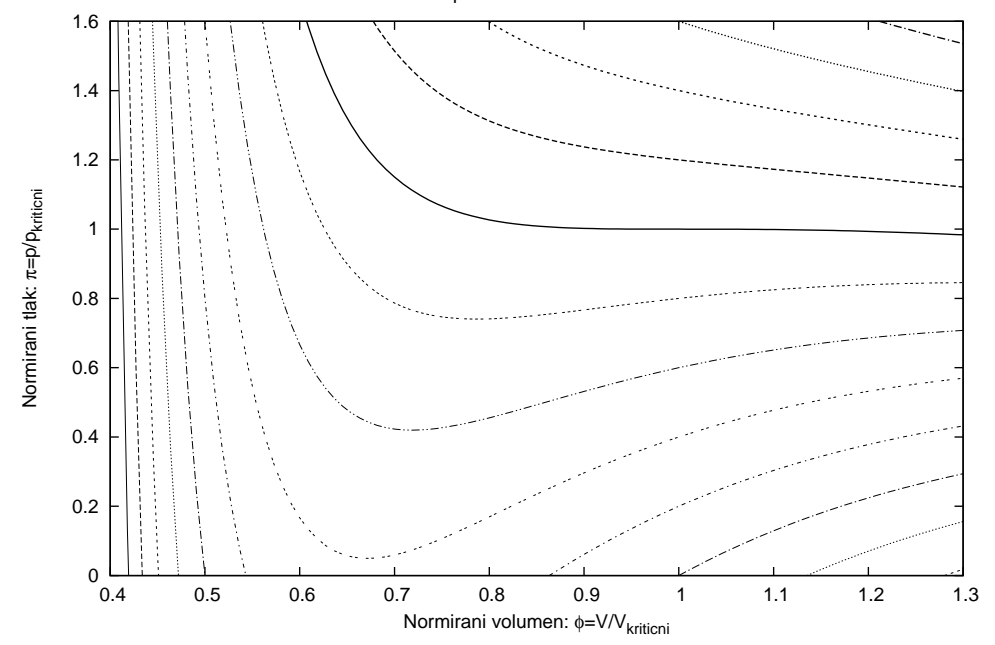

Izoterme po Wan Der Waalsovi enacbi

Slika 11: Odvisnost p(V). T je konstantna za posamezno izotermo (zelo povečano območje). (iii) 3D graf:

#### Wan der Vaalsova enacba (barvni prikaz)

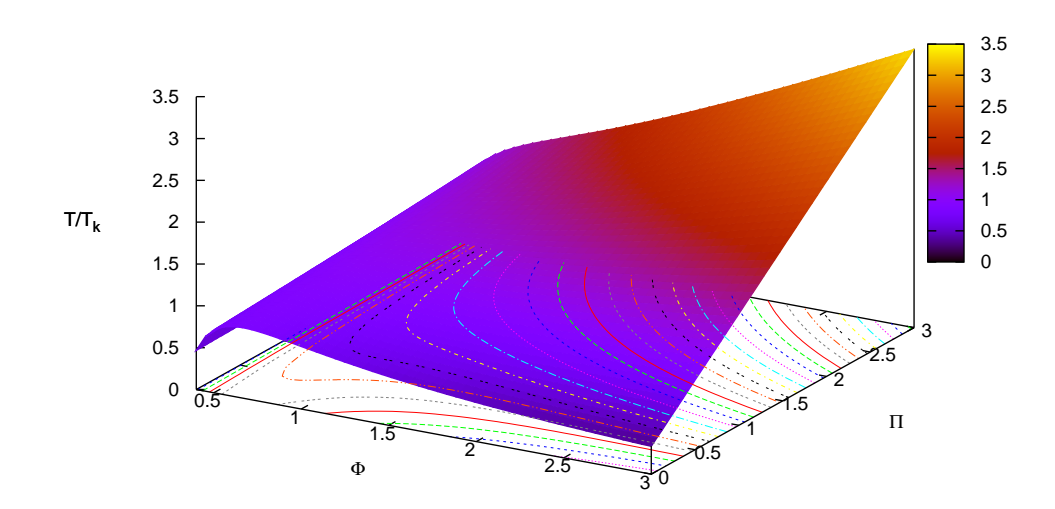

Slika 12: Odvisnost T(p, V).

### (iv) Barvni prikaz z izohipsami:

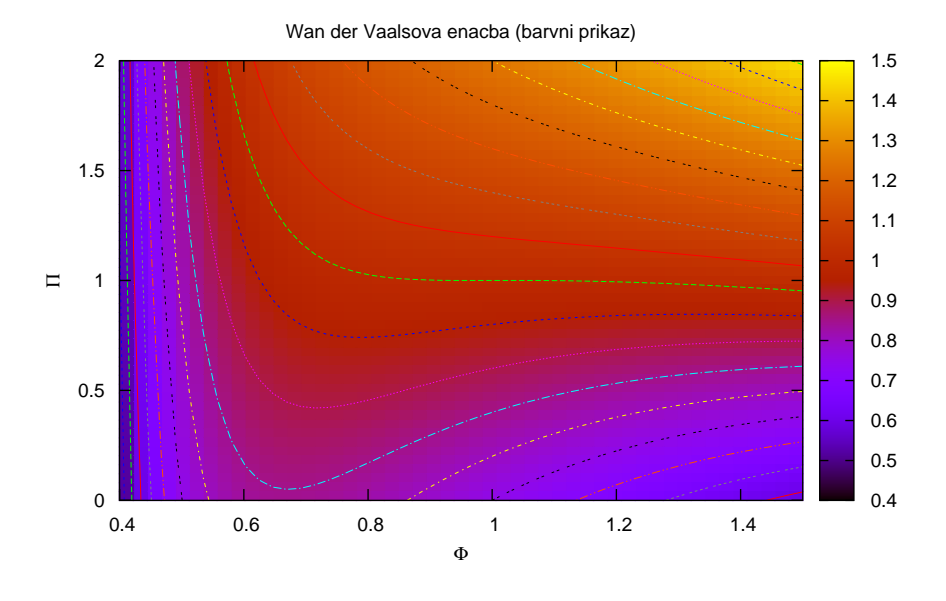

Slika 13:  $T(p, V)$  (zelo povečano območje).

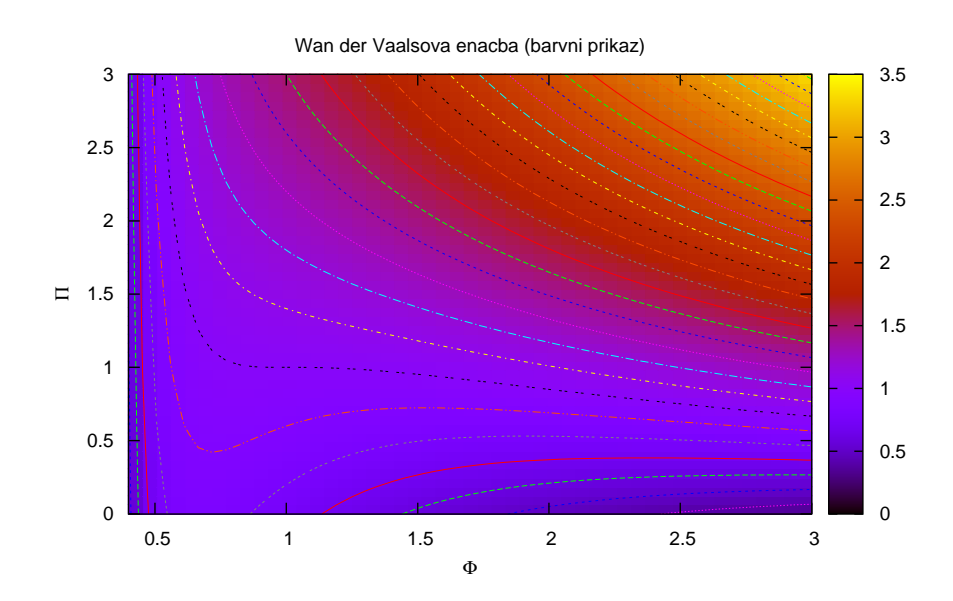

Slika 14: T(p, V).